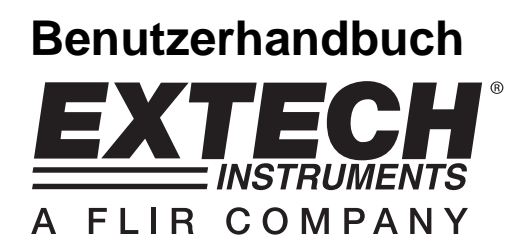

# **Druckmessgerät**  SD-Karten-Echtzeit-Datenlogger

# **Modell SDL700**

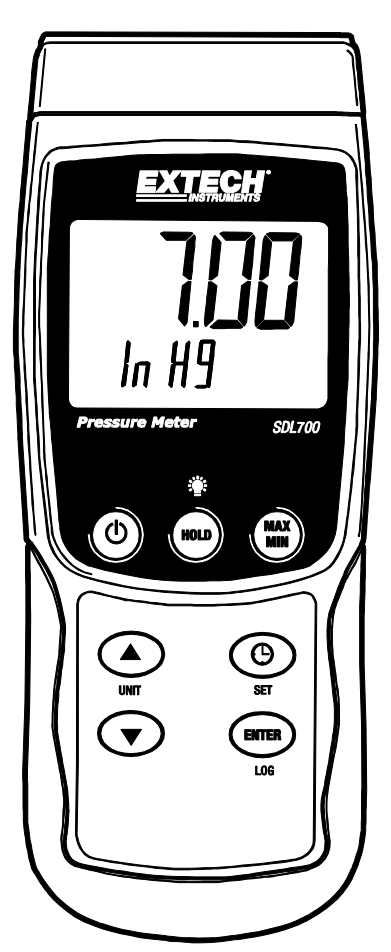

# **EINLEITUNG**

Herzlichen Glückwunsch zum Kauf eines Extech SDL700-Druckmessgeräts, ein Messgerät der SD-Logger Serie. Dieses Messgerät speichert und zeigt Druckmessungen beliebigen Drucks im Bereich von 30, 150, 300 psi an. Unterstützte Maßeinheiten sind bar, psi, Kg/cm<sup>2</sup>, mm Hg, inch Hg, m H<sup>2</sup>O, inch H<sup>2</sup>O, Atmosphäre, hPA und kPA. Erfasste Datenmesswerte werden auf einer SD-Karte zum Transfer auf einen PC gespeichert. Zusätzlich erlaubt eine RS232 Schnittstelle das Daten-Streaming zu einem PC. Dieses Gerät wird vollständig getestet und kalibriert ausgeliefert und wird bei richtiger Handhabung viele Jahre lang verlässlich arbeiten.

### **Sicherheit**

#### **Internationale Sicherheitssymbole**

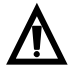

Dieses Symbol neben einem anderen Symbol oder einem Anschluss weist auf wichtige Informationen in der Anleitung hin.

## **Beschreibung des Messgeräts**

- 1. Drucksensor-Eingangsbuchse
- 2. Messungswertanzeige auf LCD-Display
- 3. HOLD- und Hintergrundbeleuchtungstaste<sup>:</sup>
- 4. MAX-MIN Taste
- 5. SET und Uhrzeit  $\Theta$  Taste
- 6. Computeranschlussstelle
- 7. Reset-Taste
- 8. Stromadapterbuchse
- 9. SD-Kartenslot
- 10. ENTER und LOG Taste
- 11. Pfeil nach unten ▼-Knopf
- 12. Pfeil nach oben ▲ / UNIT-Knopf
- 13. FIN/AUS Tast  $\Phi$
- 14. Messeinheit auf dem LCD-Display

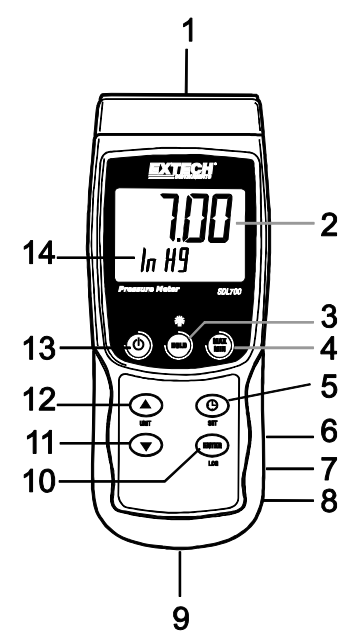

**Hinweise:** Die Elemente 6, 7, und 8 befinden sich hinter der aufklappbaren Abdeckung auf der rechten Seite des Messgeräts.

Das Batteriefach, der Standfuß und das Stativgewinde befinden sich auf der Rückseite des Geräts.

## **Erste Schritte**

#### **Ein- und Ausschalten des Messgeräts**

- Schalten Sie das Messgerät durch Drücken und Halten der EIN/AUS Taste $\mathfrak O$  für mindestens 1,5 Sekunden ein.
- Drücken und halten Sie die EIN/AUS Taste für mindestens 1,5 Sekunden, um das Messgerät wieder auszuschalten.
- Dieses Messgerät wird durch sechs (6) 1,5 VDC AA Batterien oder durch den optionalen AC-Adapter betrieben. Lässt sich das Messgerät nicht einschalten, überprüfen Sie, ob neue Batterien in das hintere Batteriefach eingesetzt sind (beziehen Sie sich auf den Abschnitt "Ersetzen und Entsorgen der Batterien", später in dieser Anleitung) oder überprüfen Sie, ob der AC-Adapter richtig an das Messgerät und der Stromquelle angeschlossen ist.

#### **Hintergrundbeleuchtung**

Um die Hintergrundbeleuchtung des Displays AN oder AUS zu schalten, drücken und halten Sie die Hintergrundbeleuchtungstaste <sup>für</sup> für mindestens 1,5 Sekunden. Das Messgerät wird einen Signalton erklingen lassen, wenn es die Hintergrundbeleuchtung auf AN oder AUS schaltet, es sei denn der Signalgeber ist deaktiviert.

#### **Drucksensoren**

Die Drucksensoren sind über die DIN-Buchse am oberen Ende des Messgeräts mit dem Messgerät verbunden. 2 Bar- (30 psi), 10 Bar- (150 psi) und 20Bar-Drucksensoren stehen für den Gebrauch mit dem SDL700 zur Verfügung.

Bitte beachten Sie, dass das Rekalibrieren beim Wechseln der Sensoren nicht notwendig ist. Jedoch muss der Nutzer den geeigneten Messbereich in dem Set-up-Modus auswählen. Um den gegenwärtigen Messbereich des normalen Betriebsmodus einzusehen, drücken und halten Sie die Pfeil nach unten ▼-Taste für mindestens 1,5 Sekunden.

#### **Maßeinheiten**

Die gegenwärtig ausgewälte Maßeinheit wird unter dem Messwert auf dem LCD-Display des Messgeräts angezeigt. Um die Maßeinheit zu ändern, drücken und halten Sie die UNIT-Taste bis die gewünschte Maßeinheit erscheint und lassen Sie dann die UNIT-Taste los. Das Messgerät wird beginnen durch die zur Verfügung stehenden Einheiten (siehe unten) zu blättern, nachdem die UNIT-Taste für mindestens 1,5 Sekunden gedrückt worden ist.

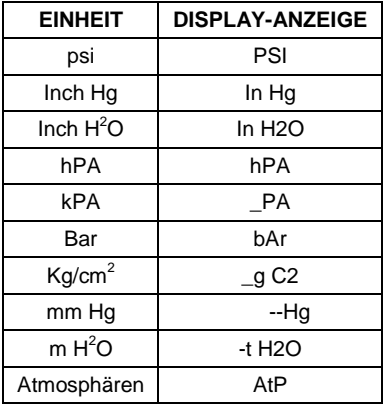

#### **ZERO-Einstellung**

Um die Anzeige für einen verbundenen Sensor zu nullen, drücken und halten Sie die Pfeil nach unten▼-Taste für mindestens 12 Sekunden.

#### **Data-Hold-Funktion**

Um eine angezeigte Messung auf dem LCD-Display festzuhalten, drücken Sie für einen Augenblick auf die HOLD-Taste (das HOLD-Symbol wird über der Messung erscheinen). Um die HOLD-Funktion aufzuheben, drücken Sie erneut die HOLD-Taste.

### **Setup-Modus**

#### **Grundeinstellungen im Überblick**

Drücken Sie für einen Moment die SET Taste, um die aktuelle Konfiguration des Messgeräts in Bezug auf Zeit, Datum und Datenlogging-Abtastrate anzuzeigen. Auf dem Messgerät wird nun die Konfiguration in schneller Abfolge angezeigt. Wenn die Information beim ersten Mal nicht gefunden werden kann, drücken Sie einfach erneut auf die SET-Taste, bis die Information angezeigt wird.

#### **Zugriff auf den Setup-Modus**

- 1. Drücken und halten Sie die SET Taste für mindestens 1,5 Sekunden, um in das Setup-Menü zu gelangen.
- 2. Drücken Sie für einen Moment die SET Taste, um zwischen den verfügbaren Parametern zu wechseln. Der Parameter-Typ wird unten auf dem LCD, die aktuelle Auswahl dieses Typs darüber angezeigt.
- 3. Verwenden Sie die Pfeiltasten, um einen angezeigten Parameter zu ändern. Drücken Sie zum Bestätigen die ENTER Taste.
- 4. Drücken und halten Sie die SET Taste für mindestens 1,5 Sekunden, um den Setup-Modus zu verlassen. Beachten Sie, dass das Messgerät automatisch, nach sieben (7) Sekunden Inaktivität, den Setup-Modus verlässt.
- 5. Die verfügbaren Setup-Parameter sind untenstehend aufgelistet. Zusätzliche, detaillierte Informationen finden Sie im Anschluss an diese Liste:

**dAtE** Einstellen der Uhr (Jahr/Monat/Datum; Stunden/Minuten/Sekunden)

**SP-t** Einstellen der Datenlogger-Abtastrate (Stunden/Minuten/Sekunden)

**PoFF** Automatische Abschaltfunktion (Aktivieren oder Deaktivieren der automatischen Abschaltfunktion)

**bEEP** Einstellen des Signaltons (EIN/AUS)

**dEC** Einstellen des numerischen Formats; USA (Dezimalstelle: 20.00) oder Europa (Kommastelle: 20,00)

**Sd F** Formatieren der SD-Speicherkarte

**tYPE** Wählen Sie den Messbereich aus (2, 5, 10, 20, 50, 100, 200, und 400 bar)

#### **Einstellen der Uhrzeit**

- 1. Greifen Sie auf den **dAtE** Parameter zu.
- 2. Nutzen Sie die Pfeiltasten, um den Wert zu ändern
- 3. Nutzen Sie die ENTER-Taste, um durch die Auswählmöglichkeiten zu blättern
- 4. Drücken und halten Sie die SET Taste für mindestens 1,5 Sekunden, um in den Normalbetrieb zurückzukehren (oder warten Sie, für eine automatische Umschaltung in den Normalbetrieb, sieben (7) Sekunden).
- 5. Die Uhr behält die genaue Zeit, selbst wenn das Messgerät ausgeschaltet ist. Jedoch muss die Uhrzeit bei Aufbrauch der Batterie nach dem Einlegen einer neuen Batterie aktualisiert werden.

#### **Einstellen der Datenlogger Abtastzeit (-rate)**

- 1. Greifen Sie auf den **SP-t**-Parameter zu.
- 2. Die Abtastrate kann von '0' Sekunden (manueller Logmodus) bis zu 8 Stunden 59 Minuten und 59 Sekunden eingestellt werden.
- 3. Nutzen Sie die ENTER-Taste, um durch die Stunden-, Minuten- und Sekundenstellen zu gehen und nutzen Sie die Pfeiltasten um die Werte der Stellen zu ändern.
- 4. Drücken Sie die ENTER Taste, um die Einstellung zu bestätigen.
- 5. Drücken und halten Sie die SET Taste für mindestens 1,5 Sekunden, um in den Normalbetrieb zurückzukehren (oder warten Sie, für eine automatische Umschaltung in den Normalbetrieb, sieben (7) Sekunden).

#### **Aktivieren/Deaktivieren der automatischen Abschaltfunktion**

- 1. Greifen Sie auf den **PoFF** Parameter zu.
- 2. Benutzen Sie die Pfeiltasten, um ON (aktiviert) oder OFF (deaktiviert) auszuwählen. Bei aktivierter Abschaltfunktion schaltet sich das Messgerät automatisch nach 10 Minuten Inaktivität aus.
- 3. Drücken Sie ENTER, um die Einstellung zu bestätigen.
- 4. Drücken und halten Sie die SET Taste, für mindestens 1,5 Sekunden, um in den Normalbetrieb zurückzukehren (oder warten Sie, für eine automatische Umschaltung in den Normalbetrieb, sieben (7) Sekunden).

#### **Einstellen des Signaltons (EIN oder AUS)**

- 1. Greifen Sie auf den **bEEP** Parameter zu.
- 2. Benutzen Sie die Pfeiltasten, um ON (EIN) oder OFF (AUS) auszuwählen.
- 3. Drücken Sie ENTER, um die Einstellung zu bestätigen.
- 4. Drücken und halten Sie die SET Taste, für mindestens 1,5 Sekunden, um in den Normalbetrieb zurückzukehren (oder warten Sie, für eine automatische Umschaltung in den Normalbetrieb, sieben (7) Sekunden).

#### **Numerisches Format (Komma- oder Dezimalstelle)**

Das numerische Format von Europa und den USA unterscheidet sich. Als Standardeinstellung des Messgeräts ist das amerikanische Format eingestellt, welches die Einheiten von den Zehntelsekunden trennt (**20.00)**. Das europäische Format verwendet ein Komma (z.B. **20,00**). Um diese Einstellung zu ändern:

- 1. Greifen Sie auf den **dEC** Parameter zu.
- 2. Benutzen Sie die Pfeiltasten, um USA oder Euro auszuwählen.
- 3. Drücken Sie ENTER, um die Einstellung zu bestätigen.
- 4. Drücken und halten Sie die SET Taste für mindestens 1,5 Sekunden, um in den Normalbetrieb zurückzukehren (oder warten Sie, für eine automatische Umschaltung in den Normalbetrieb, sieben (7) Sekunden).

#### **Formatieren der SD-Karte**

- 1. Greifen Sie auf den **Sd F** Parameter zu.
- 2. Benutzen Sie die Pfeiltasten, um YES zum Formatieren der Karte auszuwählen (wählen Sie zum Abbruch NO). Beachten Sie, dass beim Formatieren alle Daten auf der Speicherkarte verloren gehen.
- 3. Drücken Sie ENTER, um die Einstellung zu bestätigen.
- 4. Drücken Sie wiederholt ENTER, um nochmals zu bestätigen.
- 5. Das Messgerät kehrt nach dem Formatieren automatisch in den normalen Betriebsmodus zurück. Ist dies nicht der Fall, drücken und halten Sie die SET Taste für mindestens 1,5 Sekunden.

#### **Einstellen der Drucksensor-Messbereiche (2, 5, 10, 20, 50, 100, 200, und 400 Bar)**

**Hinweis:** Derzeit zur Verfügung stehende Sensoren sind: 30 psi (2 Bar), 150 psi (10 Bar) und 300 psi (20 Bar)

- 1. Greifen Sie auf den **tYPE** Parameter zu.
- 2. Nutzen Sie die Pfeiltasten, um den gewünschten Sensorbereich auszuwählen.
- 3. Drücken Sie ENTER, um die Einstellung zu bestätigen.
- 4. Drücken und halten Sie die SET Taste für mindestens 1,5 Sekunden, um in den Normalbetrieb zurückzukehren (oder warten Sie, für eine automatische Umschaltung in den Normalbetrieb, sieben (7) Sekunden).

#### **Das System zurücksetzen**

Falls die Tasten des Messgeräts nicht funktionsfähig sind oder die Anzeige erstarrt, kann die Reset-Taste genutzt warden, um das Gerät zurückzusetzen.

- Verwenden Sie eine Büroklammer oder etwas ähnliches, um die Reset-Taste unter der aufklappbaren Abdeckung auf der unteren Seite des Geräts für einen Augenblick zu drücken.
- Schalten Sie das Gerät, nach dem Drücken der Reset-Taste, auf AN, indem Sie die POWER-Taste für mindestens 1,5 Sekunden drücken. Falls Sie das Stromversorgungsnetzteil verwenden, stecken Sie es aus und stecken Sie erneut an, um das Messgerät mit Strom zu versorgen.

#### **MAX-MIN Messwerte**

Das Messgerät kann für eine gegebene Messreihe den höchsten (MAX) sowie den niedrigsten (MIN) Messwert aufzeichnen.

- 1. Drücken Sie für einen Moment die MAX-MIN Taste, um in diesen Betriebsmodus zu gelangen (das REC Icon erscheint)
- 2. Das Messgerät nimmt nun die MAX und MIN Messwerte auf.
- 3. Drücken Sie nochmals die MAX-MIN Taste, um den aktuellen MAX Messwert anzuzeigen (das MAX Icon erscheint). Auf dem Display werden nun die höchsten Messwerte, seit Anzeige des REC Icons, angezeigt. Das REC Icon erscheint nach dem ersten Drücken der MAX-MIN Taste.
- 4. Drücken Sie nochmals die MAX-MIN Taste, um die aktuellen MIN Messwerte anzuzeigen (das MIN Icon erscheint). Auf dem Display werden nun die niedrigsten Messwerte, seit Anzeige des REC Icons, angezeigt. Das REC Icon erscheint nach dem ersten Drücken der MAX-MIN Taste.
- 5. Drücken und halten Sie die MAX-MIN Taste für mindestens 1,5 Sekunden, um den MAX-MIN Modus zu verlassen. Das Messgerät gibt einen Piepton ab, das REC-MAX-MIN Icon erlischt, der MAX-MIN Speicher wird gelöscht und das Messgerät kehrt in den Normalbetrieb zurück.

### **Datalogger**

#### **Arten der Datenaufnahme**

- **Manual Datalogging:** Speichert manuell bis zu 99 Messwerte auf einer SD-Karte durch Tastendruck.
- **Automatic Datalogging:** Speichert automatisch Daten auf einer SD-Speicherkarte. Die Anzahl der Datenpunkte ist hierbei praktisch auf die Größe der Speicherkarte limitiert. Die Messwerte werden durch eine, vom Benutzer festgelegten, Rate erfasst.

#### **SD-Karten Informationen**

- Setzen Sie eine SD-Karte (von 1 GB bis zu 16 GB) in den SD-Kartenslot am unteren Ende des Messgeräts ein. Die Karte muss mit der Vorderseite (Beschriftung), zugewandt zur Rückseite des Messgeräts, eingesetzt werden.
- Bei einer erstmaligen Benutzung der SD-Karte wird empfohlen, diese zu formatieren sowie die Uhr des Datenloggers einzustellen. Somit wird eine genaue Vergabe von Datums- und

Zeitstempeln während des Datenloggings gewährleistet. Beziehen Sie sich für das Formatieren von SD-Karten sowie für Zeit- und Datumseinstellungen auf den Abschnitt "Setup-Modus".

• Das numerische Format von Europa sowie Amerika unterscheidet sich. Die Daten auf der SD-Karte können auf beide Formate formatiert werden. Als Standardeinstellung des Messgeräts ist das amerikanische Format eingestellt, welches die Einheiten von den Zehntelsekunden trennt (**20.00)**. Das europäische Format verwendet ein Komma (z.B. **20,00**). Beziehen Sie sich zum Ändern dieser Einstellung auf den Abschnitt "Setup-Modus".

#### **Manuelles Datenlogging**

Drücken Sie in diesem Modus die LOG Taste, um einen Messwert manuell auf der SD-Karte zu speichern.

- 1. Stellen Sie die Abtastrate auf "0" Sekunden, wie im Abschnitt "Setup-Modus" beschrieben.
- 2. Drücken und halten Sie die LOG-Taste für mindestestens 1,5 Sekunden und das DATALOGGER-Symbol wird auf dem LCD-Display erscheinen; der untere Teil des Displays wird  $p-n$  ( $n =$  Speicherplatznummer 1-99) anzeigen. Bitte beachten Sie, dass, wenn PSI als Maßeinheit eingestellt ist, es als P51 (wo eine '5' als ein 'S genutzt wird') in derselben Gegend des Displays, wo Speicherplätze angezeigt werden, erscheint. Das kann zunächst verwirrend sein.
- 3. Drücken Sie für einen Augenblick auf die LOG-Taste, um eine Messung abzuspeichern. Das DATALOGGER-Symbol wird jedes Mal aufleuchten, wenn eine Datei abgespeichert wird.
- 4. Benutzen Sie die ▲ und ▼ Tasten, um einen der 99 Datenspeicherpositionen, auf die gespeichert werden soll, auszuwählen.
- 5. Drücken und halten Sie die LOG Taste für mindestens 1,5 Sekunden, um den manuellen Datenlogging-Modus zu verlassen. Das DATALOGGER-Symbol wird verschwinden.

#### **Automatisches Datenlogging**

Das Messgerät misst und speichert in diesem Modus einen Messwert, in der vom Benutzer eingestellten Abtastrate, auf einer SD-Speicherkarte. Die Abtastrate verzögert sich hiermit um 2 Sekunden. Beziehen Sie sich auf den Abschnitt "Setup-Modus", um die Abtastrate zu ändern (die Abtastrate kann beim automatischen Datenlogging nicht "0" betragen):

- 1. Wählen Sie im Set-up-Modus eine Abtastrate, die ungleich Null ist, aus.
- 2. Drücken und halten Sie die LOG-Taste für mindestens 1,5 Sekunden. Das Messgerät wird das DATALOGGER-Symbol zu der gewählten Abtastrate aufleuchten lassen, was das automatische Aufzeichnen von Messwerten auf die SD-Karte anzeigt. Falls die Karte nicht eingelegt oder defekt ist, Das Messgerät zeigt EMPTY und beenden Sie den Modus DATALOGGER. Schalten Sie in diesem Fall das Messgerät aus und versuchen Sie es erneut mit einer zulässigen SD-Karte.
- 3. Halten Sie den Datalogger an, indem Sie die LOG-Taste kurz drücken. Das DATALOGGER-Symbol wird aufhören aufzuleuchten und die Abtastrate wird für kurze Zeit angezeigt werden. Um mit dem Datenlogging fortzufahren, drücken Sie nochmals die LOG Taste.
- 4. Drücken und halten Sie die LOG Taste für mindestens 1,5 Sekunden, um das Datenlogging zu beenden.
- 5. Beim erstmaligen Verwenden einer SD-Karte wird auf dieser der Ordner **PSA01** erstellt. Hier können bis zu 99 Tabellenkalkulationsdateien (mit jeweils 30.000 Messwerten) gespeichert werden.
- 6. Beim Start des Datenloggings wird eine neue Tabellenkalkulationsdatei mit der Bezeichnung **PSA01001.xls** auf der SD-Karte im Verzeichnis PSA01 erstellt. Die aufgezeichneten Daten werden in der PSA01001.xls Datei, bis zum Erreichen des 30.000 Messwertes, gespeichert.
- 7. Wird der 30.000 Messwert überschritten, wird eine neue Datei (PSA01002.xls) erstellt, in welcher weitere 30.000 Messwerte gespeichert werden können. Dieses Verfahren kann bis zu 99 Dateien fortgesetzt werden. Anschließend wird ein weiteres Verzeichnis (PSA02) erstellt, in welchem weitere 99 Tabellenkalkulationsdateien gespeichert werden können. Dieser Prozess wiederholt sich in derselben Weise mit den Verzeichnissen PSA03 bis PSA10 (letztes zulässiges Verzeichnis).

#### **Datentransfer von SD Data Card zu PC**

- 1. Schließen Sie das Datenlogging, wie in den vorangegangenen Abschnitten beschrieben, ab. Nehmen Sie für eine erste Überprüfung eine kleine Test-Datenmenge auf. Hiermit wird sichergestellt, dass der Datalogger-Vorgang wohlverstanden ist, bevor Sie mit maßgebendem, umfangreichen Datenabspeichern beginnen.
- 2. Entfernen Sie bei ausgeschaltetem Messgerät die SD-Karte.
- 3. Stecken Sie die SD-Karte direkt in einen SD-Kartenleser des PCs. Verfügt der PC nicht über einen Kartenleser, verwenden Sie einen SD-Kartenadapter (in den meisten Läden mit Computerzubehör erhältlich).
- 4. Schalten Sie den PC ein und starten Sie ein Tabellenkalkulationsprogramm. Öffnen Sie die gespeicherten Dateien (siehe untenstehende Beispiel-Screenshots der Tabellenkalkulationsdaten).

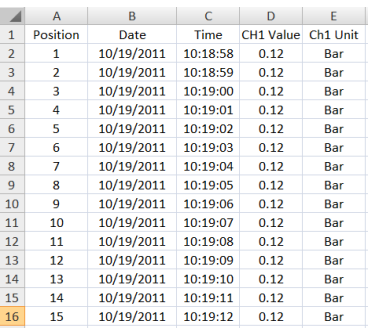

#### Beispiel für Tabellenkalkulationsdaten

#### **RS-232/USB-PC-Schnittstelle**

Der optional erhältliche 407001A Software-Kit (Software und Kabel) ermöglicht das Streamen von Daten zu einem PC über die RS232 Ausgangsbuchse.

#### **AC-Stromadapter**

Dieses Messgerät wird im Normalfall über sechs (6) 1,5 V AA Batterien betrieben. Ein optional erhältlicher Stromadapter ist vorhanden. Bei Verwendung des Adapters wird das Messgerät dauerhaft mit Strom versorgt. Die Ein/Aus Taste ist dabei deaktiviert.

### **Ersetzen und Entsorgung der Batterien**

Bei Erscheinen des Symbols für einen niedrigen Batteriestand  $\breve{\bowtie}$  auf dem LCD müssen die Batterien ersetzt werden. In diesem Zustand sind genaue Messungen noch über mehrere Stunden möglich, die Batterien sollten jedoch schnellstmöglich ersetzt werden:

- Entfernen Sie die zwei (2) Kreuzschlitzschrauben auf der Rückseite des Messgeräts (direkt über dem Standfuß).
- Entfernen Sie die Batteriefachabdeckung und platzieren Sie dieses sowie die Schrauben so, dass diese nicht beschädigt werden oder verloren gehen.
- Ersetzen Sie die sechs (6) 1,5V AA Batterien unter Beachtung der Polarität.
- Befestigen Sie die Batteriefachabdeckung mit den zwei (2) Kreuzschlitzschrauben.

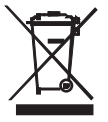

Alle EU Bürger sind rechtlich dazu verpflichtet sich an die Batterieverordnung, zur Rückgabe gebrauchter Batterien, zu halten. Lassen Sie diese nur über den Fachhandel oder durch Batterie-Sammelstellen in Ihrer Gemeinde entsorgen. Die Entsorgung im Hausmüll ist nicht gestattet!

# **Technische Daten**

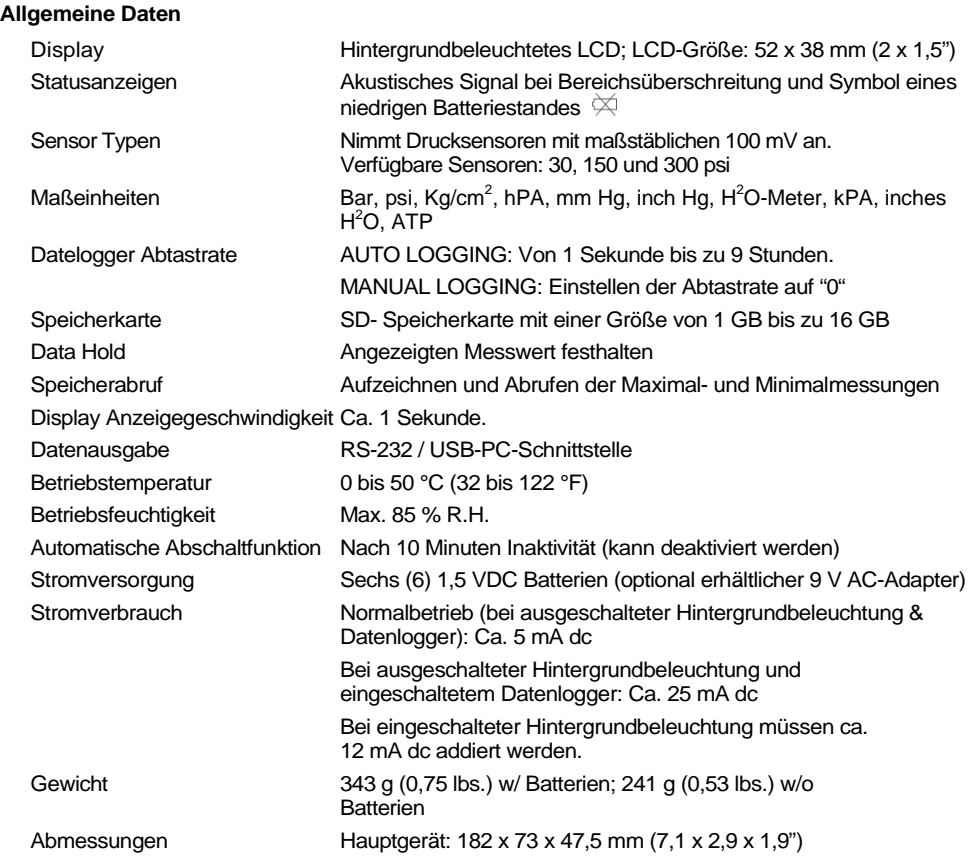

#### **Elektrische Spezifikationen** (Umgebungstemperatur 23 °C ± 5 °C)

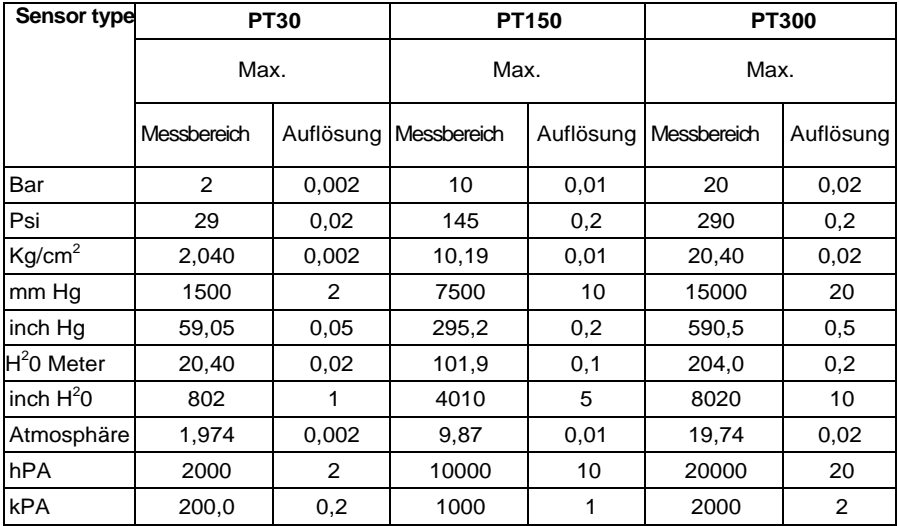

Messwertaufnehmer Genauigkeit PT30: ± (2 % FS + 0,02 Bar)

PT150: ± (2 % FS + 0,1 Bar) PT300:  $\pm$  (2 % FS + 0,2 Bar)

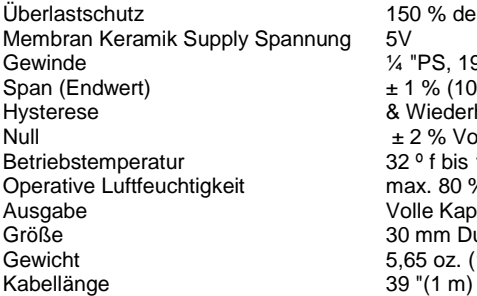

150 % der Max. Kapazität 1/4 "PS, 19 Zähne pro Zoll  $\pm$  1 % (10 bis 40 ° c) einschließlich Linearität, & Wiederholbarkeit  $\pm$  2 % Vollausschlag (10 ° c bis 40 ° c)  $32°$  f bis 140 ° f (0 ° c bis 40 ° c)  $max. 80 % R$ H Volle Kapazität Leistung = 100 mV DC 30 mm Durchmesser X 85 mm  $5,65$  oz. (160 g)

#### **Copyright** © **2012 Extech Instruments Corporation (a FLIR company)**

Alle Rechte vorbehalten; einschließlich des Rechts auf Vervielfältigung im Ganzen oder in Teilen in jeglicher Form.

#### **www.extech.com**